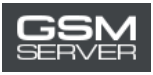

## **How to Register at Easy Firmware Website**

1. Click the Register button at <https://easy-firmware.com/>

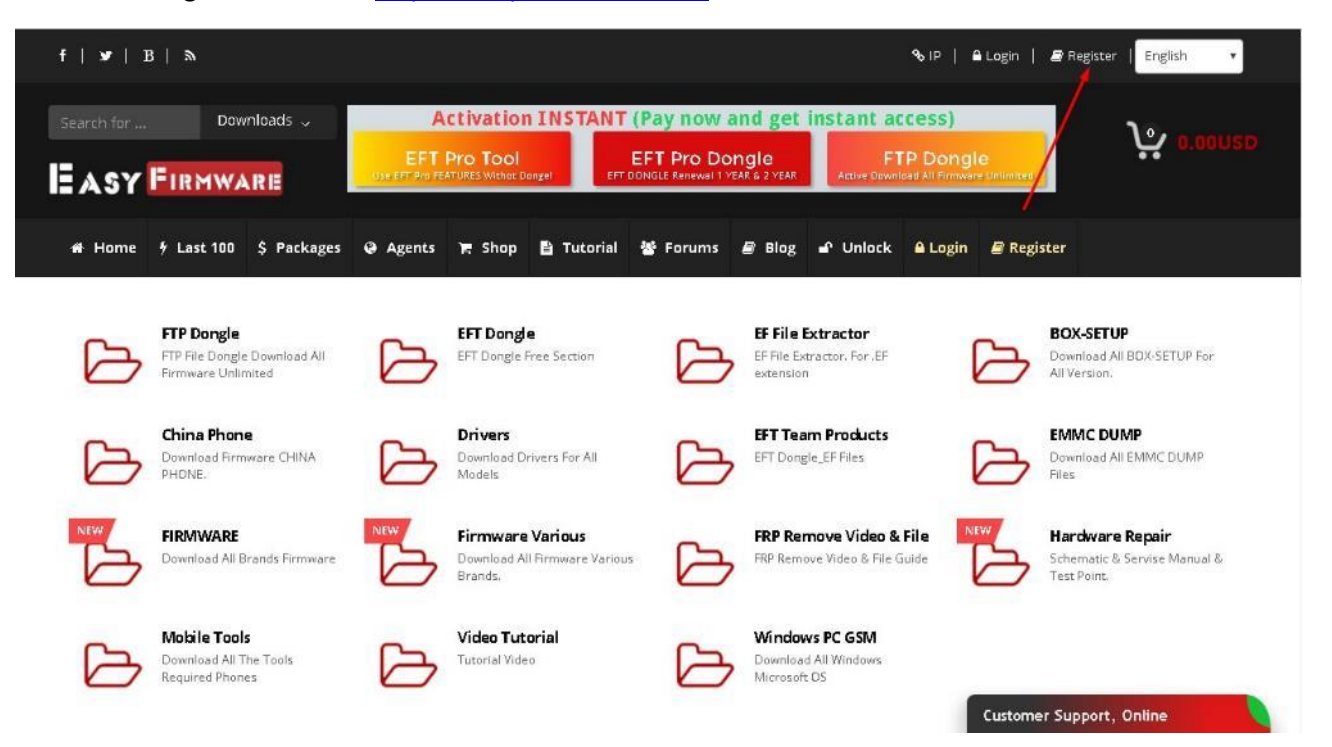

## 2. Fill in the Personal Details section

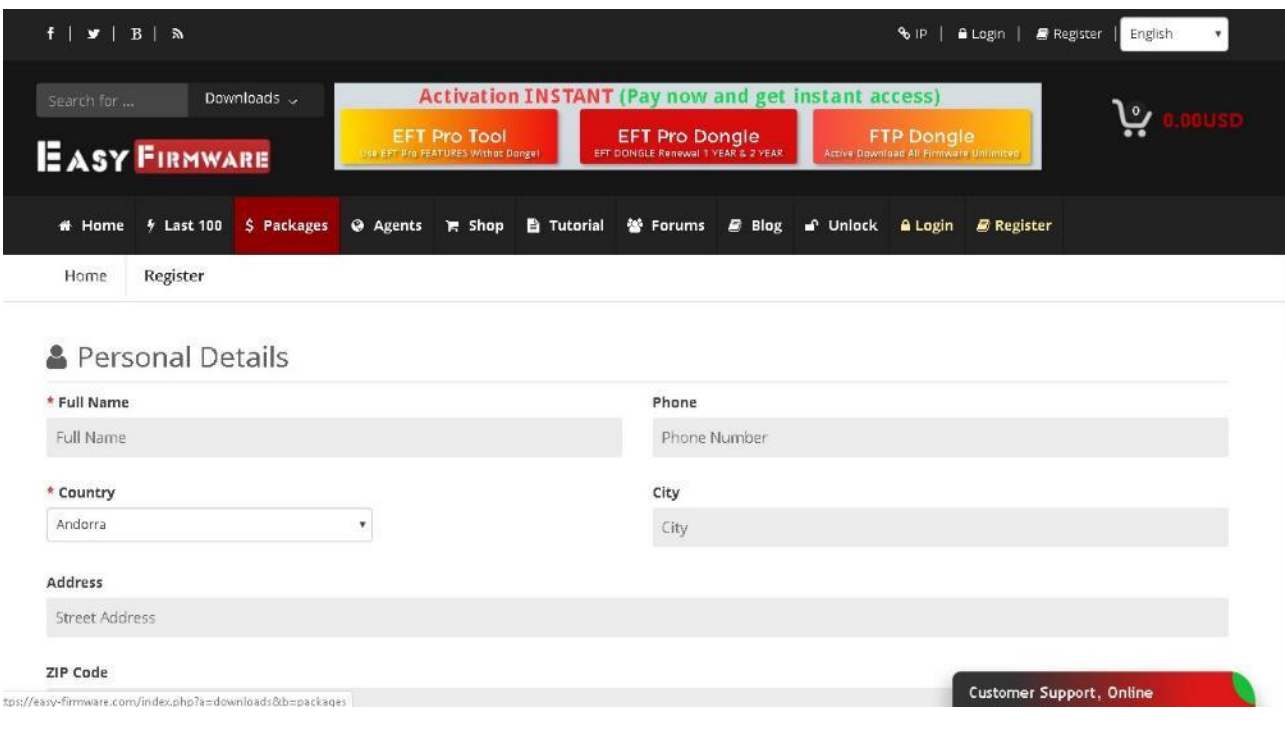

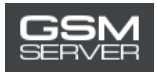

3. Indicate your email, login and password in the Account Details section. Click Complete Registration.

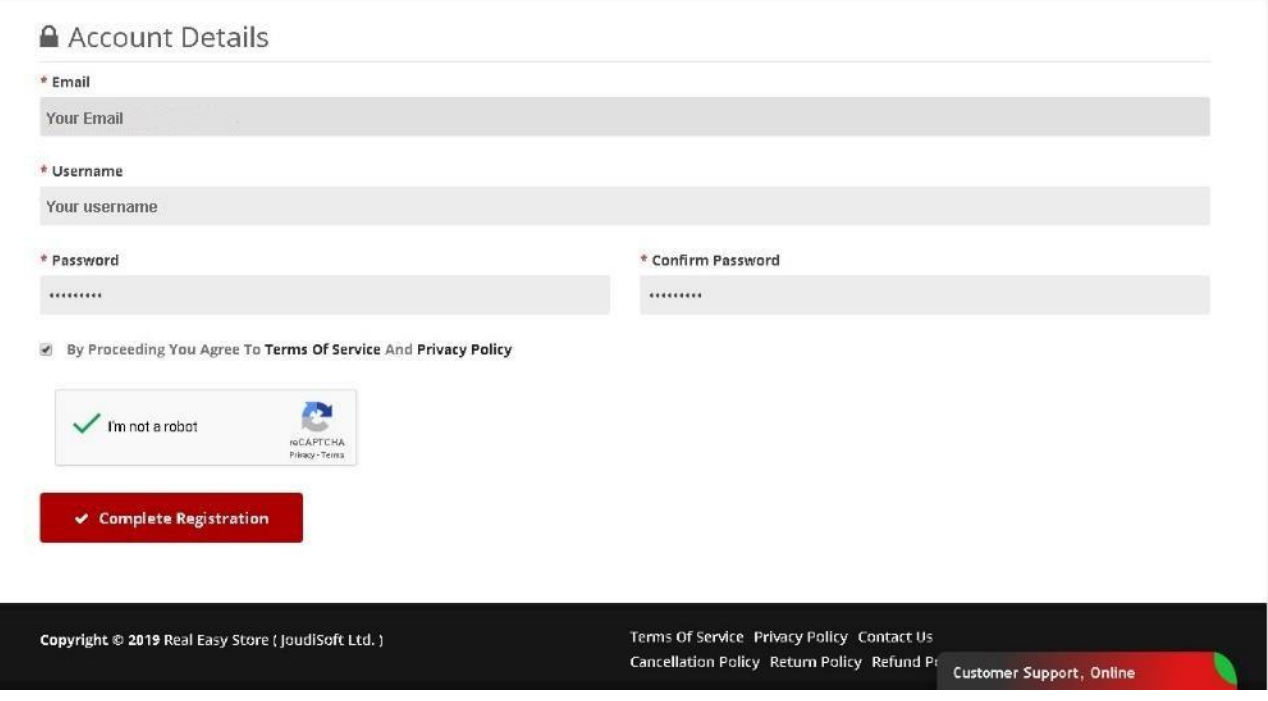

4. Registration is completed. Now you can log in to your account.

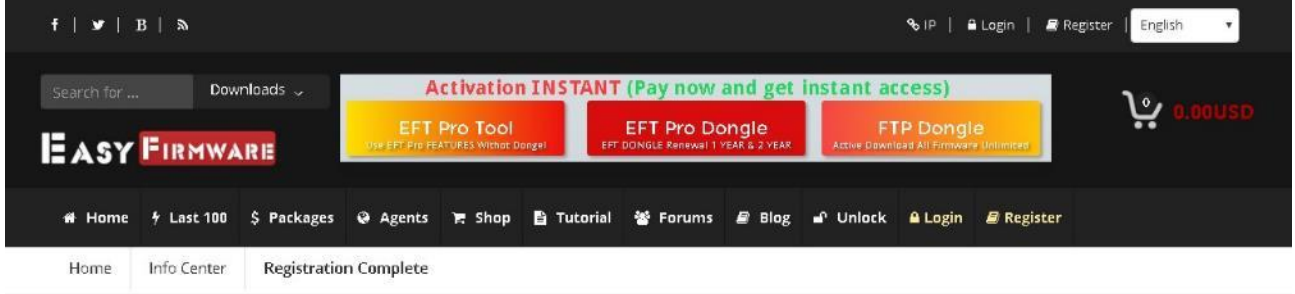

## **Registration Complete**

Thanks for creating your account at our website, your registration has been completed and account is activated, you can now start using our website services.

■ Login to your account # Home Page

**Customer Support, Online**